## Individual Membership Renewal/Upgrade Payment Instructions

Step 1: login to your account on Interpore.org. Then from your profile section choose **Upgrade** 

| Account                  | LOGIN below to                                                                                                    | access you                                                                                                    | ır membersh            | ip account                    |                                  |  |
|--------------------------|----------------------------------------------------------------------------------------------------|----------------------------------------------------------------------------------------------------|------------------------|-------------------------------|----------------------------------|--|
| Member Benefits          | To create a new account, click on <i>Login</i> below.                                                                                                    |                                                                                                    |                        |                               |                                  |  |
| Institutional Membership |                                                                                                    |                                                                                                    |                        |                               |                                  |  |
| Membership Fees          | Subscriptions                                                                                                    | Edit Profile                                                                                                    | Payments               | Logout                        |                                  |  |
| My Profile               | Subscription Plan                                                                                                    | Indivi                                                                                                    | idual Lifetime Members | ship   40 to 45 years         |                                  |  |
| Springer discount        | Status                                                                                                    | Active                                                                                                    | e                      |                               |                                  |  |
| Galleries                | Start Date                                                                                                    | Start Date December 23, 2020                                                                                                    |                        |                               |                                  |  |
| Online Courses           | Expiration Date                                                                                                    | Unlin                                                                                                    | Unlimited              |                               |                                  |  |
| Event Registration       | Actions                                                                                                    | Upgr                                                                                                    | ade Cancel Abando      | n                             |                                  |  |
|                          | InterPore the Internation                                                                                                    | nal Society for Poro                                                                                                    | us Media is a non-pro  | fit independent scientific or | ganization established in 2008 W |  |
| Submit A Job Opening     | InterPore, the International Society for Porous Media, is a non-profit independent scientific organization established in 2008. W<br>a young and outlevity growing community with members from cademia and industry word wide. Our general aim is to advance and<br>disseminate knowledge for understanding, describing, and modelling natural and industrial porous media systems. |                                                                                                    |                        |                               |                                  |  |
| Submit Wikipore Article  |                                                                                                    |                                                                                                    |                        |                               |                                  |  |
|                          | We invite you to join this yo                                                                                                    | We invite you to join this young and vibrant Society and widen your horizons when it comes to porous media research. Join hands v |                        |                               |                                  |  |

Step 2: From the Upgrade page, choose your renewal type and at the bottom choose payment method:

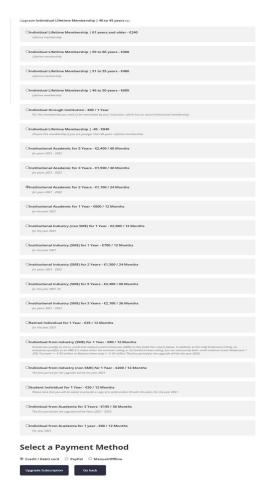

For Credit Card payment: From the payment page, you will choose either Visa or Mastercard

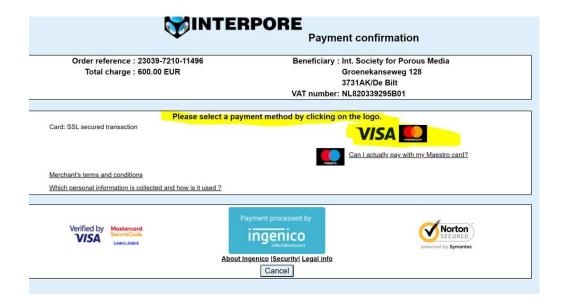

For Credit Card payment: Complete payment fields

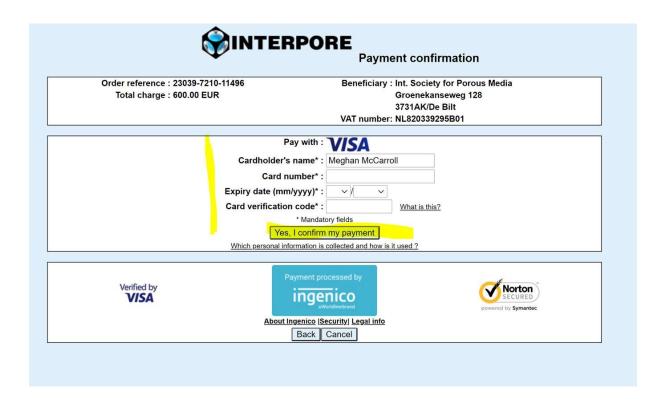

For PayPal payment: Login to your PayPal account and Complete payment fields

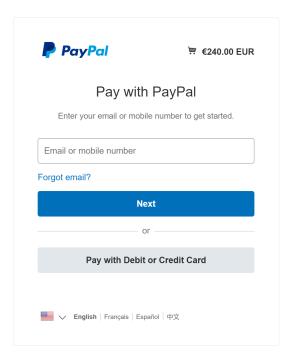

For Manual/Offline payment: Make a bank transfer with the bank information provided

## **Select a Payment Method**

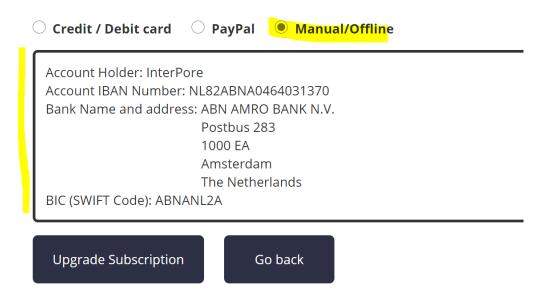